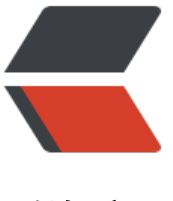

链滴

# CentOS [装 m](https://ld246.com)ysql5.7

作者: someone26671

- 原文链接:https://ld246.com/article/1539074782061
- 来源网站: [链滴](https://ld246.com/member/someone26671)
- 许可协议:[署名-相同方式共享 4.0 国际 \(CC BY-SA 4.0\)](https://ld246.com/article/1539074782061)

# **1. 使用wget下载官方yum源的rpm包**

wget https://dev.mysql.com/get/mysql57-community-release-el7-11.noarch.rpm

# **2. 安装rpm包**

rpm -ivh mysql57-community-release-el7-11.noarch.rpm

## **3. 使用yum来安装mysql-server**

yum install -y mysql-server

# **4. 启动mysql服务**

systemctl start mysqld

# **5. 查看是否启动成功**

#### ps aux|grep mysql

#### **6. 将mysql设置为开机启动**

#### systemctl enable mysqld

# **7. 查看命令cat 命令查看初始密码 i5j/UEdhcvo% 为初始密码**

cat /var/log/mysqld.log | grep 'A temporary password' 2018-10-09T08:09:51.119100Z 1 [Note] A temporary password is generated for root@local ost: i5j/UEdhcvo%

#### **8.使用初始密码登录**

mysql –uroot –p i5j/UEdhcvo%

# **9. 修改数据库密码**

mysql> ALTER USER 'root'@'localhost' identified by '此处填写新密码'; Query OK, 0 rows affected (0.00 sec)